# **EMETTEUR BHZ SCENARIO LIVEIN2**

**TRANSMITTER BHZ SCENARIO LIVEIN2**

# **1 Présentation Figure A 1 Presentation Figure A 1 Präsentation Abbildung A**  FR EN DE

FR NOTICE EN INSTRUCTIONS DE ANLEITUNG PL INSTRUKCJA CZ NÁVOD ES MANUAL

> Par la présente, SIMU déclare que l'équipement radio couvert par ces instructions est conforme aux exigences de la Directive Radio 2014/53/UE et aux autres exigences essentielles des Directives Européennes applicables. Le texte complet de la déclaration UE de conformité est disponible sur www.simu.com.

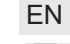

SIMU hereby declares that the radio equipment covered by these instructions is in compliance with the  $\epsilon$ requirements of Radio Directive 2014/53/EU and the other essential requirements of the applicable European Directives. The full text of the EU declaration of conformity is available at www.simu.com.

L'émetteur BHz de scénario LiveIn2 est un point de commande mural sans fil qui permet de lancer directement 2 scénarios programmés dans la box LiveIn2. 1 Scénario 1

4 Touche de programmation « PROG » 5 Témoin d'émission

# **Caractéristiques techniques**

- Compatible LiveInt

 $\overline{2}$  STOP (BHz) 3 Scénario 2

- Niveau de sécurité : classe III

- Bandes de fréquence et puissance maximale utilisée: 868,700 MHz - 869,200 MHz p.a.r.<25 mW. - Portée radio (en milieu normalement pollué): 15 m à travers 2 murs de béton armé, 150 m en champ libre. - Alimentation : 1 pile type CR2430, 3 V.

### **Sécurité et responsabilité**

**1. Responsabilité :** Ces notices doivent être conservées par l'utilisateur. Le non respect de ces instructions ou l'utilisation du produit hors de son domaine d'application est interdit et entraînerait l'exclusion de la responsabilité et de la garantie SIMU. Ce produit SIMU doit être installé par un professionnel de la motorisation et de l'automatisation de l'habitat. L'installateur doit par ailleurs, se conformer aux normes et à la législation<br>en vigueur dans le pays d'installation, et informer ses clients des conditions d'utilisation et de maintena du produit. Avant toute installation, vérifier la compatibilité de ce produit avec les équipements et accessoires associés. Si un doute apparaît lors de l'installation de ce produit et/ou pour obtenir des informations complémentaires, consulter un interlocuteur SIMU ou aller sur le site www.simu.com.

The LiveIn2 scenario BHz transmitter is a wireless wall control, which enables the launching of 2 scenarios programmed in the LiveIn2 box. 1 Scenario 1

### 3) Scenario 2 **Technical data**

### **2. Consignes de sécurité :**

Dans le cas d'utilisation avec un moteur, se reporter également aux instructions de celui-ci. Ne pas installer ni utiliser le produit à l'extérieur. Ne pas laisser le produit à la portée des enfants. Ne pas utiliser des produits abrasifs ni de solvants pour le nettoyer. Ne pas exposer le produit à des chocs ou des chutes, à des matières inflammables ou à une source de chaleur, à l'humidité, à des projections de liquide, ne pas l'immerger.

**AV DE Avertissement :** Ce produit contient une pile bouton. Ne pas avaler la pile : risque de brûlures chimiques en à peine 2 heures pouvant être mortelles. En cas d'introduction de la pile dans une partie du corps ou en cas de doute, appelez immédiatement un médecin. Tenir hors de portée des enfants les piles (neuves et usagées) et le produit. Si le compartiment pile ne ferme plus, ne plus utiliser le produit et le tenir hors de portée des enfants. Risque d'explosion, de fuite de liquide ou de gaz inflammables de la pile si elle est maintenue à haute température (four chaud, feu), écrasée, coupée, ou soumise à une pression de l'air extrêmement faible. Les batteries non rechargeables ne doivent pas être rechargées.

**A DU** warning : This product contains a button battery. Do not swallow the battery: risk of potentially fatal chemical burns in less than 2 hours. If the battery is inserted into a part of the body or if in any doubt, call a doctor immediately. Keep batteries (new and used) and the product out of the reach of children. If the battery compartment no longer closes, do not use the product and keep it away from children. Risk of explosion, leaking flammable liquids or gases from the battery if it is kept at a high temperature (hot oven, fire), crushed, cut or subject to very low air pressure. Non-rechargeable batteries must not be recharged.

### **Installation Figure B**

This product must not be installed at a height greater than 2 m. Do not position the transmitter near metal in order to ensure its good working (reduced range). Der BHz-Szenario-Sender LiveIn2 ist eine schnurlose wandmontierte Kontrolleinheit, mit der zwei in der Liveln2 Box programmierte Szenarien direkt gestartet werden können.

 $\overline{3}$  Szenario 2

1 Szenario 1  $\widetilde{2}$  STOP (BHz)

4 Programmiertaste (PROG)  $\widetilde{5}$  Sendeanzeige

### **Installation Figure B**

Ce produit doit être installé sur une paroi et SIMU recommande que cette surface soit plane.

 $\overline{\mathcal{L}\!\!\!\!\Delta}$  Ce produit ne doit pas être installé à une hauteur supérieure à 2 m.

Éloigner l'émetteur de toutes surfaces métalliques qui pourraient nuire à son bon fonctionnement (perte de portée). L'utilisation d'appareil radio utilisant les même fréquences peut dégrader les performances de notre produit.

2 STOP (BHz)

- Compatible Liveln<sup>2</sup>

4 Programming button« PROG » 5 Transmission indicator

- Safety level : class III

- Frequency bands and maximum power used : 868.700 MHz - 869.200 MHz e.r.p. <25 mW - Radio range (in normal pollution condition): 15 m throught 2 concrete walls, 150 m in open space. - Power supply: 1 type CR2430 battery, 3 V.

### **Safety and liability**

**1. Liability :** These instructions must be kept by the user. Failure to follow these instructions or use of the product outside its field of application is forbidden, and will invalidate the warranty and discharge SIMU of all liability. This SIMU product must be installed by a professional drive and home automation installer. Moreover, the installer must comply with the standards and legislation currently in force in the country in which the product is being installed, and inform his customers of the operating and maintenance conditions for the product. Never begin installing without first checking the compatibility of this product with the associated equipment and accessories. If in doubt when installing this product and/or to obtain additional information contact a SIMU adviser or go to the website www.simu.com.

## **2. Safety instructions**

If used with a motor, you should also consult the instructions provided with the motor. Do not use or install this product outdoors. Keep the product out of the reach of children. Do not use abrasive products or solvents to clean it. Do not knock or drop the product, expose it to flammable materials or sources of heat or moisture, or splash or immerse it.

- inside the list of configured equipment of your LiveIn2 (to edit its name or to delete it). - in the equipment menu of the app to edit it and set it again (see  $\S 4$ ).

# **13** Use the LiveIn2 scenario transmitter **Figure C**

### **Inbetriebnahme des LiveIn2-Szenario-Senders: E**rstmals speichern und parametrieren and abbildung C<br>**Erstmals speichern und parametrieren and Abbildung C**

4- Wie auf dem Bildschirm gezeigt, drücken Sie 3 Sekunden auf die Prog-Taste des Szenario-Senders. Ihr Sender ist nun im LiveIn2 registriert.

- Sie finden ihn im Menü "Geräte" der App wieder, wenn Sie ihn editieren oder neu parametrieren wollen (siehe §4).

Les scénarios une fois paramètres sur chaque touche de l'émetteur de scénario LiveIn2 depuis l'application peuvent être lancés directement depuis l'émetteur. Pour cela votre box LiveIn2 doit être branchée. Sur l'émetteur, vous disposez d'une touche stop pour stopper le scénario en cours d'exécution. A son appui, les équipements BHz pilotés par le scénario s'arrêtent automatiquement.

# **5 Remplacement de la pile Figure D Figure D** Lire le chapitre **Consignes de sécurité.**

 $\langle \bigwedge$  Risque d'explosion si la pile est remplacée par un type incorrect.

This product must be installed on a wall, and SIMU recommends that this surface be flat.

## **Technische Daten**

- Kompatibel Liveln'

- Schutzklasse: Klasse 3

- Frequenzband und maximale Leistung : 868.700 MHz - 869.200 MHz e.r.p. <25 mW - Funkreichweite (norm. Umweltbedingungen): 15 m durch 2 Stahlbetonwände, 150 m im freien Feld. - Spannungsversorgung: 1 Batterie 3 V, Typ CR2430.

### **Sicherheit und Haftung**

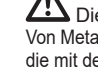

- 
- 
- -

Wir wollen die Umwelt schützen. Entsorgen Batterien und Akkus gehören nicht in den Amer Wir wollen die Umwelt schützen. Entsorgen<br>Hausmüll. Entsorgen Sie sie entsprechend All Sie das Produkt nicht mit dem Hausmüll. den geltenden Vorschriften im Handel oder **Geben Sie dieses bei einer zugelassenen** bei den kommunalen Sammelstellen. Konnen Recycling-Sammelstelle ab.

SIMU erklärt hiermit, dass das in dieser Anleitung beschriebene Produkt die Anforderungen der Funkanlagenrichtlinie<br>2014/53/EU sowie die grundlegenden Anforderungen anderer geltender europäischer Richtlinien erfül

**1. Haftung :** Der Benutzer muss diese Anleitungen aufbewahren. Jede Missachtung dieser Anweisungen und jede nicht bestimmungsgemäße Verwendung des Produkts ist untersagt und führt zum Ausschluss<br>jeglicher Haftungs- und Gewährleistungsansprüche gegenüber SIMU. Dieses SIMU- Produkt muss von einem<br>Fachmann für Gebäudeautom und Vorschriften des Installationslandes halten und die Kunden darüber informieren, was bei der Benutzung und Wartung des Produkts zu beachten ist. Vor der Installation muss die Kompatibilität dieses Produkts mit den dazugehörigen Ausrüstungs- und Zubehörteilen geprüft werden. Bei Fragen zur Installation dieses Produkts und für weiterführende Informationen wenden Sie sich bitte an Ihren SIMU-Ansprechpartner oder besuchen Sie unsere Website www.simu.com.

For more information concerning the scenario transmitter use, visit the livein.simu.com website

# **5 Replacement of the battery Figure D Figure D**

Read the chapter entitled **Safety instructions.** 

 $\bigwedge$  Risk of explosion if the battery is replaced by an incorrect type.

**2. Sicherheitshinweise :** Bei Verwendung mit einem Antrieb beachten Sie auch die Anleitungen des Antriebs. Dieses Produkt darf nicht im Freien installiert und verwendet werden. Bewahren Sie das Produkt außerhalb der Reichweite von Kindern auf.

Mehr Informationen zur Verwendung des Produkts-Szenario-Senders mit dem LiveIn2-System finden Sie auf der Internetseite livein.simu.com.

## **5 Austausch der Batterie Abbildung D Abbildung D**

Verwenden Sie zur Reinigung des Produkts keine Scheuer- oder Lösungsmittel. Setzen Sie das Produkt keinen Stößen aus und lassen Sie es nicht fallen. Bringen Sie es nicht in Kontakt mit brennbaren Stoffen, Wärmequellen, Feuchtigkeit und Spritzwasser. Tauchen Sie es nicht in Flüssigkeiten.

# A radio appliance using the same frequency may deteriorate our product's performance. **Commissioning the LiveIn2 scenario transmitter:**

# **Save and set up the first time Figure C Save and set up the first time Figure C**

**Warnung :** Dieses Produkt enthält eine Knopfbatterie. Batterien nicht verschlucken: Verschluckte Batterien können innerhalb von 2 Stunden zu chemischen Verätzungen mit Todesfolge führen. Wird eine Batterie in eine Körperöffnung eingeführt oder bestehen diesbezüglich Zweifel, wenden Sie sich umgehend an einen Arzt. Bewahren Sie (neue und gebrauchte) Batterien außerhalb der Reichweite von Kindern auf. Verwenden Sie das Produkt nicht mehr, wenn sich das Batteriefach nicht schließen lässt und bewahren Sie es außerhalb der Reichweite von Kindern auf. Es besteht Explosionsgefahr. Brennbare Flüssigkeiten oder Gase können aus der Batterie austreten, wenn sie auf hohe Temperaturen (heißer Ofen, Feuer) erhitzt, gequetscht, durchschnitten oder einem extrem niedrigen Luftdruck ausgesetzt wird. Nicht wiederaufladbare Batterien dürfen nicht wiederaufgeladen werden.

**Installation Abbildung B** 

Das Produkt muss auf einer Innenwand, möglichst mit einer glatten Oberfläche, angebracht werden.

Dieses Produkt darf maximal in einer Höhe von 2 m installiert werden.

Von Metallflächen fernhalten, die dessen ordentlichen Betrieb hemmen könnten. Funkgesteuerte Geräte, die mit der derselben Frequenz arbeiten, können die Funktion unserer Produlete beeinträchtigen.

## **Mise en service de l'émetteur de scénario LiveIn2 : Enregistrer et paramétrer une 1ère fois Figure C <sup>2</sup>**

1- Se connecter à l'application LiveIn2.

- 2- Aller dans le menu général/ « configuration ».
- 3- Cliquer sur le bouton ajouter un équipement puis sur la gamme BHz technology puis sur le type « Emetteurs ».
- 4- Comme indiqué sur l'écran, appuyer 3s sur le bouton prog de l'émetteur de scénario. Votre émetteur est enregistré sur LiveIn2.
- 5- Vous pouvez alors configurer dès ce menu les équipements et/ou scénarios à jouer depuis les 2 touches de l'émetteur.
- 6- Renommer l'émetteur avant de terminer. L'émetteur de scénario est prêt à fonctionner. Vous le retrouvez dans :
- la liste des équipements configurés de votre solution LiveIn2 (pour éditer son nom/le supprimer). - le menu équipements de l'application pour l'éditer et le paramétrer de nouveau (voir §4).
- 1- Connect to the LiveIn2 app
- 2- Go to the General menu/"Configuration" 3- Click on the "Add Equipment" button then on the "BHz technology range" and finally on the "transmitter type"
- 4- As shown on the display, press 3s on the prog button of scenario transmitter. Your transmitter is registered in LiveIn2.
- 5- Then configure from this menu the equipment and/or scenarios to play directly from the 2 buttons of the transmitter.
- 6- Rename the transmitter before completing. The scenario transmitter is ready for use. You will find it :

1- Verbindung mit der LiveIn2-App

2- Rufen Sie das Hauptmenü und "Einstellungen" auf

3- Klicken Sie auf den Schalter "Gerät hinzufügen", danach auf die Produktreihe "BHzTechnology", und schließlich auf den Typ "Sender"

5- Sie können nun über dieses Menü die Geräte und/oder die mit den zwei Tasten des Senders abzuspielenden Szenarien konfigurieren.

6- Benennen Sie den Sender vor dem Beenden neu. Der Szenario-Sender ist jetzt betriebsbereit. - Sie finden diesen in der Liste der konfigurierten Geräte ihres LiveIn2 wieder (um ihn neu zu benennen oder zu löschen).

### **3 Utiliser l'émetteur de scénario LiveIn2 Figure C**

Un changement de pile ne nécessite pas de nouvelle programmation.

No new programming is needed after replacing the battery.

Lesen Sie das Kapitel **Sicherheitshinweise**.

# Bei Batterien falschen Typs besteht Explosionsgefahr.

Bei dem Batteriewechsel ist keine erneute Programmierung nötig.

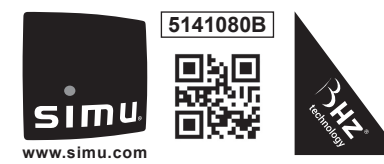

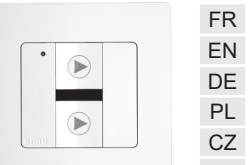

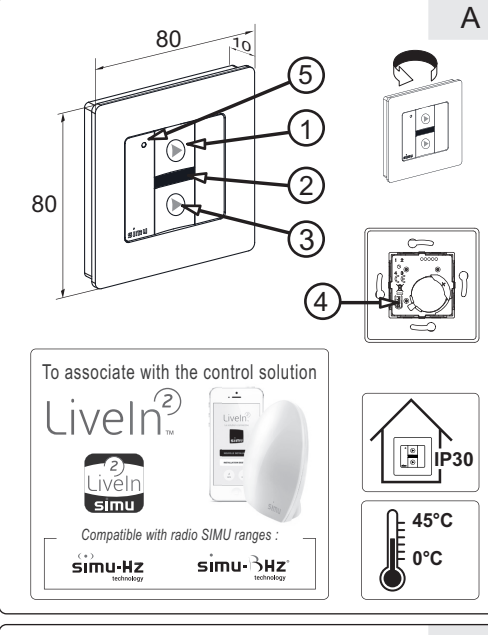

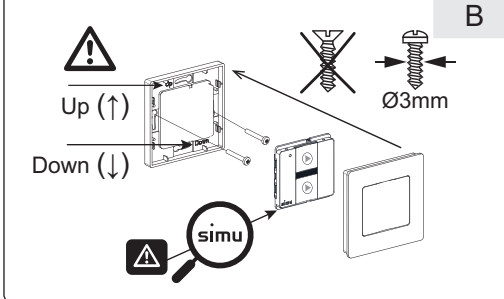

Nous nous soucions de notre environnement. Ne jetez pas votre appareil avec les déchets ménagers habituels. Déposez-le dans un point de collecte agréé pour son recyclage.

Veiller à séparer les piles et batteries des autres types de déchets et à les recycler via le système local de collecte.

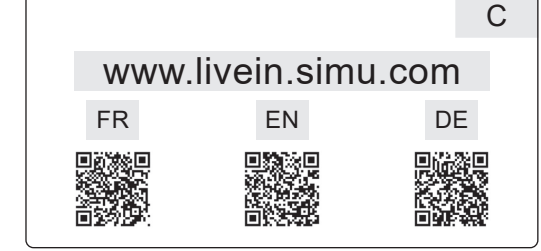

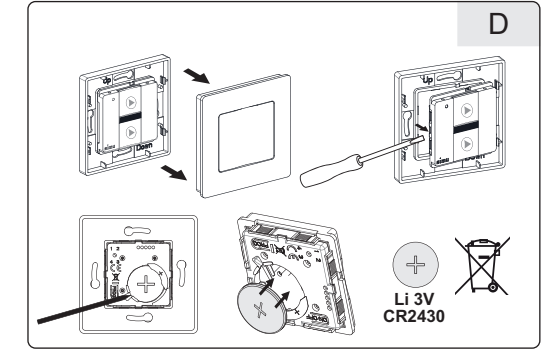

SIMU S.A.S. au capital de 5 000 000 € - Zone Industrielle Les Giranau - 70100 ARC-LÈS-GRAY - FRANCE - RCS VESOUL B 425 650 090 - RET 425 650 090 00011 - n° T.V.A CEE FR 87 425 650 090

## **4 Re-paramétrer l'émetteur de scénario LiveIn2 Figure C**

A tout moment depuis le menu équipements, vous pouvez accéder à votre émetteur de scénario et reparamétrer les scénarios joués en cliquant sur le bouton « paramétrer l'émetteur », puis sur la touche scénario à paramétrer.

Attribuer les équipements et/ou scénarios à commander. Enregistrer avant de quitter. Pour plus d'informations sur l'utilisation du produit émetteur scénario avec la solution LiveIn2, rendez-vous sur le site internet livein.simu.com.

> We care about our environment. Do not dispose of your appliance with the usual household waste. Take to an accredited collection point for recycling.

Please separate storage cells and batteries from other types of waste and recycle them via your local collection facility.

Hausmüll. Entsorgen Sie sie entsprechend

Once the scenarios from the application are set onto each button of the transmitter, they should be launched directly from the transmitter. For that your LiveIn2 box must be plugged. The stop button of the transmitter enables to stop the running scenario. By pressing it, the equipment BHz driven by the scenario stops automatically.

# **4 Modifying the LiveIn2 scenario transmitter settings Figure C**

At any time, you will find the scenario transmitter in the app's menu equipment. It will enable the modification of played scenario by pressing on the button "Setup transmitter" and then on the (scenario) to setup. Make wished changes in terms of equipment/scenario to play. Save before leaving the menu.

### **3 Bedienung des Szenario-Senders LiveIn2 Abbildung C**

Nach der Parametrierung der Szenarien auf jeder Taste des Szenario-Senders LiveIn2 über die App können die Szenarien direkt über den Sender gestartet werden. Dafür muss Ihre LiveIn2 Box angeschlossen sein. Auf dem Sender befindet sich eine Stopp-Taste, mit der Sie das laufende Szenario stoppen können. Das Betätigen der Taste stoppt automatisch die vom Szenario gesteuerten BHz Geräte.

# **4 Den Szenario-Sender LiveIn2 neu parametrieren Abbildung C**

Sie können im Geräte-Menü jederzeit auf Ihren Szenario-Sender zugreifen und die abgespielten Szenarien neu parametrieren, indem Sie auf die Taste "Sender parametrieren" und dann auf die Taste mit dem einzustellenden Szenario drücken. Die zu steuernden Geräte und/oder Szenarien zuordnen. Vor dem Verlassen speichern.

### **1 Presentación Figura A**

El emisor BHz de escenario LiveIn2 es un punto de mando mural inalámbrico que permite iniciar directamente 2 escenarios programados en la box Liveln2.

En virtud del presente documento SIMU declara que el equipo de radio cubierto por estas instrucciones es conforme En virtua del presente documento SIMU declara que el equipo de radio cubierto por estas instrucciones es conforme<br>a las exigencias de la Directiva de la directiva de la directiva de la directiva europeas<br>a la sigencia de l aplicables. El texto completo de la declaración UE de conformidad se encuentra disponible en www.simu.com.

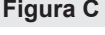

1 Scénario 1  $\widetilde{2}$  STOP (BHz)

ES

 $\overline{3}$  Scénario 2

4 Pulsador de programación « PROG » 5 Indicador de emisión

### **Datos técnicos**

- Compatible Liveln<sup>2</sup>

- Nivel de seguridad: clase III

- Bandas de frecuencias y potencia máxima usados : 868.700 MHz - 869.200 MHz e.r.p. <25 mW - Alcance del radiocontrol (en medio normalmente contaminado): 15 m a través 2 paredes de hormigón armado, 150 m sin obstáculos. - Alimentación: 1 pila de tipo CR2430, 3 V.

### **Seguridad y responsabilidad**

**1. Responsabilidad:** El usuario deberá conservar esta documentación. El incumplimiento de estas instrucciones o el uso del producto fuera del ámbito de aplicación definido en estas instrucciones están prohibidos y conllevará la exclusión de responsabilidad y anulación de la garantía por parte de SIMU. Este producto SIMU debe ser instalado por un profesional de la motorización y de la automatización de la vivienda. El instalador debe cumplir con las normativas vigentes en el país en el que el producto va a instalarse, e informar a sus clientes de las condiciones de utilización y mantenimiento de los productos. Antes de su instalación, compruebe la compatibilidad de este producto con los equipos y accesorios asociados. Para resolver cualquier duda que pudiera surgir durante la instalación de este producto o para obtener información adicional, póngase en contacto con uno de los agentes de SIMU o visite la página web www.simu.com.

A **CE** Advertencia: Este producto contiene una pila de botón. No se trague la pila: puede provocar quemaduras químicas en apenas 2 horas que pueden resultar mortales. Si la pila se le ha introducido en una parte del cuerpo o si sospecha que puede haber ocurrido, llame inmediatamente a un médico. Mantenga el producto y las pilas, tanto las nuevas como las usadas, fuera del alcance de los niños. Si el compartimento de las pilas no cierra, deje de utilizar el producto y manténgalo fuera del alcance de los niños. Existe el riesgo de que se produzca una explosión o de que haya fugas de líquido o de gases inflamables de la pila si se conserva a alta temperatura (hornos calientes, fuego), si se aplasta, se corta o se somete a una presión ambiental extremadamente baja. Las pilas no recargables no se deben recargar.

4- Como se indica en la pantalla, pulse 3 segundos el botón de programación del emisor de escenario. Su emisor queda registrado en Liveln2.

**2. Normas de seguridad:** Si se utiliza con un motor, consulte también las instrucciones del mismo. No instale ni utilice este producto en el exterior.

No deje el producto al alcance de los niños. No utilice productos abrasivos ni disolventes para limpiarlo.

No someta el producto a golpes ni deje que se caiga; no lo deje cerca de materiales inflamables ni lo exponga a una fuente de calor, a la humedad ni a salpicaduras de líquido y no lo sumerja en ningún líquido.

Vysílač BHz Spouštěč scénářů LiveIn2 je bezdrátové nástěnné ovládací zařízení, které umožňuje spustit přímo 2 scénáře naprogramované v jednotce Liveln2.

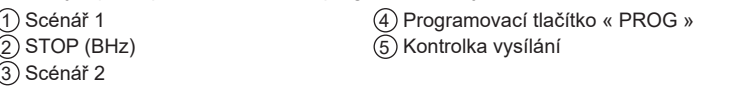

- Kompatibilní Liveln
- Třída ochrany: třída III
- Použité frekvenční rozsahy a maximální výkon: 868.700 MHz 869.200 MHz e.r.p. <25 mW - Dosah rádiového signálu (při standardnich podmínkách): 15 m přes 2 betonové stěny, 150 m na volném prostranství.
- Napájení: 1 baterie typu CR2430, 3 V.

### **Instalación Figura B**

Este producto debe instalarse en una pared interior; SIMU recomienda que dicha superficie sea lisa.

Este producto no se debe instalar a una altura superior a 2 m.

Alejarel emisores de todas la superficies metálicas que pudieran resultar nocivas para su buen funcionamiento (pérdida de alcance). La utilizacion de aparatos de frecuencias que utilice las mismas ondas puede degradar las prestaciones de nuestro producto.

# **Puesta en marcha del emisor de escenario LiveIn2: registrar y configurar la primera vez Figura C <sup>2</sup>**

1- Conéctese a la aplicación LiveIn2.

2- Vaya al menú general, «Configuración».

3- Haga clic en el botón de añadir un equipo, luego en la gama BHz technology y en el tipo «Emisores».

- 1- Připojte se k aplikaci LiveIn2
- 2- Jděte do hlavní nabídky / "Nastavení"
- 3- Klikněte na tlačítko "Přidat zařízení", poté na "Zařízení technologie BHz" a poté na "Typ vysílače" 4- Jak je uvedeno na obrazovce, podržte tlačítko "Prog" na Spouštěči scénářů po dobu 3 sekund. Vysílač Spouštěč scénářů je nyní uložen v LiveIn2.
- 5- Z této nabídky nyní nastavte buď zařízení a/nebo scénáře, které chcete spouštět přímo některým ze 2 tlačítek.
- 6- Před ukončením vysílač přejmenujte. Spouštěč scénářů je připraven k používání. - Najdete jej mimo jiné v seznamu nakonfigurovaných zařízení LiveIn2 (pro změnu názvu nebo odstranění). - Pro změnu a opětovné nastavení parametrů (viz odstavec 4) jděte v aplikaci do nabídky "Zařízení").

5- Ahora puede configurar en este menú los equipos o escenarios que se van a ejecutar con las 2 teclas

- 
- 
- 
- del emisor.
- 

6- Asigne otro nombre al emisor antes de terminar. El emisor de escenario está listo para ponerse en funcionamiento.

## **13 Utilizar el emisor de escenario Liveln2 Figura C**

- Lo encontrará en la lista de equipos configurados de su solución LiveIn2 (para editar su nombre o eliminarlo). - Lo encontrará en el menú de equipos de la aplicación para editarlo y volverlo a configurar (véase §4).

# **1 Popis Obrázek A**

**1 Prezentacja Rysunek A Rysunek A** PL Nadajnik BHz scenariuszy LiveIn2 to bezprzewodowy naścienny punkt sterowania ułatwiający bezpośrednie utworzenie, a następnie uruchomienie 2 scenariuszy zaprogramowanych w systemie automatyki Liveln2. 1 Scenariusz 1

- Kompatybilny Liveln<sup>2</sup>
- Klasa bezpieczeństwa: klasa III

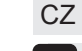

### **Techniké parametry**

### **Bezpečnost a odpovědnost**

**1. Odpovědnost:** Tento návod uschovejte pro pozdější použití. Nedodržení pokynů v tomto návodu nebo používání výrobku mimo oblast jeho použití je zakázáno, společnost SIMU v takovém případě nenese žádnou odpovědnost za možné následky a záruka SIMU ztrácí platnost. Tento výrobek SIMU musí instalovat odborný pracovník z oboru motorových pohonných systémů a automatických domovních systémů. Technický pracovník provádějící instalaci je také odpovědný za dodržení norem a právních předpisů platných v zemi, v níž instalaci provádí, a musí zákazníka informovat o používání a údržbě výrobku. Před zahájením montáže vždy nejdříve ověřte kompatibilitu tohoto výrobku s konkrétním zařízením a příslušenstvím. Pokud se během montáže tohoto výrobku a/nebo při získávání doplňujících informací objeví jakékoli nejasnosti, kontaktujte příslušného pracovníka společnosti SIMU nebo navštivte internetovou stránku www.simu.cz.

- 3- Kliknij na "Dodaj urządzenia" a następnie na "Gama BHZ technology" i wybierz "Nadajniki".
- 4- Zgodnie z informacją pojawiającą się na ekranie przytrzymaj przez 3 sekundy przycisk "prog"
- nadajnika scenariuszy. Nadajnik zostanie zapisany w systemie LiveIn2.
- 5- W tym menu można konfigurować urządzenia i/lub scenariusze dla obu przycisków nadajnika. 6- Przed zakończeniem nadaj nazwę nadajnikowi. Nadajnik jest gotowy do działania. - Został wpisany na listę urządzeń skonfigurowanych dla LiveIn2. W tym miejscu można zmienić

jego nazwe lub go. - Znajduje się również w menu urządzeń aplikacji, w której można edytować i zmieniać ustawienia  $(zob. okt 4)$ .

# **8 Użycie nadajnika scenariuszy LiveIn2 Rysunek C**

**2. Bezpečnostní pokyny:** V případě použití společně s motorovým pohonem dbejte také na dodržení instrukcí dodaných společně s motorovým pohonem. Produkt neinstalujte a nepoužívejte ve venkovním prostředí. Produkt nenechávejte v dosahu dětí. Pro čištění produktu nepoužívejte abraziva ani rozpouštědla. Produkt nevystavujte nárazům nebo pádům, hořlavým látkám nebo zdroji tepla, vlhkosti, vystřikující kapalině,

 $\sqrt{\Lambda}$  Ryzyko wybuchu w przypadku wymiany baterii na baterię niewłaściwego typu. Wymiana baterii nie wymaga ponownego programowania.

neponořujte ho do kapaliny.

reciclarlas a través del centro de **comésticos habituales.** Llévelo a un punto de recogida aprobado para su reciclaje.

 **Varování:** Toto zařízení obsahuje knoflíkovou baterii. Zabraňte pozření baterie: riziko chemických popálenin, které mohou být již po 2 hodinách smrtelné. V případě vniknutí baterie do kterékoli části těla nebo v případě pochybností okamžitě kontaktujte lékaře. Baterie (nové i použité) včetně produktu skladujte mimo dosah dětí. Pokud prostor pro baterii nelze zavřít, výrobek nepoužívejte a skladujte mimo dosah dětí. Baterie nesmí být drcena, řezána nebo vystavena extrémně nízkému tlaku. Riziko exploze, úniku kapaliny nebo hořlavých plynů z baterie v případě vystavení vysoké teplotě (zdroj tepla, oheň). Baterie, které nejsou určeny k dobíjení, nesmí být dobíjeny.

### **Instalace Christian Christian Christian Christian Christian Christian Christian Christian Christian Christian Christian Christian Christian Christian Christian Christian Christian Christian Christian Christian Christian C**

Tento výrobek je nutno nainstalovat stěnu a SIMU doporučuje, aby tento povrch byl rovný.

Tento produkt nesmí být montován do výšky nad 2 m.

Vysílač umístěte mimo kovové díly které by mohly ovlivnit jeho výkon. Používání vysílacího zařízení pracujícího na stejném kmitočtu může zhoršit spolehlivost přenosu signálu našeho zařízení.

Na Spouštěči scénářů je také tlačítko "Stop" pro zastavení právě probíhajícího scénáře. Po jeho stisknutí se zařízení BHz řízená prostřednictvím scénářů automaticky zastaví.

# **Uvedení do provozu Spouštěče scénářů LiveIn2: Prvotní spárování a nastavení parametrů Obrázek C <sup>2</sup>**

**5 Cambio de la pila Figura D Figura D** En cualquier momento, desde el menú de equipos, puede acceder a su emisor de escenario y volver a configurar los escenarios ejecutados haciendo clic en el botón «Configurar el emisor» y luego en la tecla del escenario que se va a configurar. Asigne los equipos o los escenarios que se van a controlar. Guarde antes de salir. Para obtener más información sobre el uso del producto emisor de escenario con la solución LiveIn2, vaya a livein.simu.com.

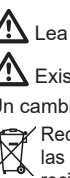

# Viz kapitola **Bezpečnostní doporučení.**

rnetovei adrese www.simu.com

 $\bigwedge$  Hrozí nebezpečí výbuchu, pokud bude baterie nahrazena nesprávným typem.

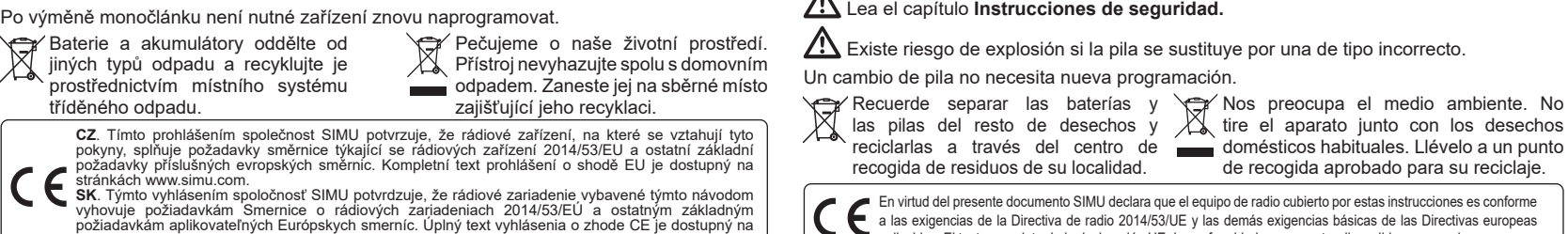

4 Przycisk programowania (PROG) 5 Wskaźnik nadawania

**Parametry techniczne** 

 $\overline{2}$  STOP (BHz)  $\widetilde{3}$  Scenariusz 2

- Zakresy częstotliwości i maksymalna moc używana : 868.700 MHz - 869.200 MHz e.r.p. <25 mW - Zasięg transmisji radiowej (w warunkach normalnych zanieczyszczenia): 15 m przez dwie śćiany żelbetonowe, 150 m na wolnej przestrzeni. - Zasilanie: 1 bateria typu CR2430, 3 V.

### **Bezpieczeństwo i odpowiedzialność**

**1. Odpowiedzialność:** Ta instrukcja musi być przechowywana przez użytkownika. Nieprzestrzeganie tych instrukcji lub użycie produktu poza zakresem stosowania jest zabronione i spowoduje zwolnienie producenta z odpowiedzialności oraz utratę gwarancji SIMU. Ten produkt SIMU powinien być instalowany przez specjalistę z zakresu urządzeń mechanicznych i automatyki w budynkach mieszkalnych. Instalator musi ponadto stosować się do norm i przepisów obowiązujących w kraju, w którym jest wykonywany montaż, oraz przekazać klientom informacje dotyczące warunków użytkowania i konserwacji produktu. Przed montażem należy sprawdzić kompatybilność tego urządzenia z powiązanymi urządzeniami i akcesoriami. W przypadku pojawienia się wątpliwości podczas montażu tego produktu i/lub w celu uzyskania dodatkowych informacji, należy skonsultować się z przedstawicielem SIMU lub odwiedzić stronę internetową www.simu.com.

**2. Zasady bezpieczeństwa:** W przypadku stosowania z napędem należy również zapoznać się z instrukcjami dotyczącymi napędu. Nie wolno instalować ani używać tego produktu na zewnątrz. Nie pozostawiać produktu w zasięgu dzieci. Nie używać środków z dodatkiem materiałów ściernych ani

rozpuszczalników do jego czyszczenia. Nie należy narażać produktu na uderzenia i upadki, na działanie substancji łatwopalnych lub źródeł ciepła, chronić przed wilgocią i rozpryskującymi płynami, nie zanurzać.

- Dbamy o nasze środowisko. Nie wyrzucaj urządzenia z odpadami domowymi. typu i poddawać je recyklingowi w <sub>wora</sub> Przekaż je do certyfikowanego punktu i zbiórki w celu recyklingu. Należy pamiętać, by oddzielać baterie i akumulatory od odpadów innego lokalnych punktach zbiórki.
- Firma SIMU niniejszym oświadcza, że urządzenie radiowe opisane w niniejszej instrukcji jest zgodne z wymogani Dyrektywy radiowej RED 2014/53/UE oraz innymi podstawowymi wymogami stosownych Dyrektyw europejskich. Pełny tekst deklaracji zgodności UE (WE) jest dostępny pod adresem internetowym www.simu.com.

**Ostrzeżenie:** Ten produkt zawiera jedną baterię guzikową. Nie połykać baterii: ryzyko poparzenia chemicznego w ciągu zaledwie 2 godzin, które może zagrażać życiu. W przypadku włożenia baterii w ciało lub w przypadku jakichkolwiek wątpliwości, należy natychmiast skontaktować się z lekarzem. Przechowywać baterie (nowe i używane) oraz produkt poza zasięgiem dzieci. Jeżeli komora na baterię nie zamyka się, nie używać produktu i przechowywać go poza zasięgiem dzieci. Ryzyko wybuchu, wycieku płynu lub ulatniania się z baterii łatwopalnego gazu w przypadku, gdy będzie na nią oddziaływać wysoka temperatura (nagrzany piecyk, ogień), zostanie zgnieciona, przecięta lub narażona na działanie powietrza pod skrajnie niskim ciśnieniem. Nie wolno ładować baterii jednorazowego użytku.

### **Instalacja Rysunek B**

Ten produkt należy instalować na ścianie i SIMU zalecenia wykorzystanie do tego płaskiej powierzchni.

Ten produkt nie powinien być instalowany na wysokości powyżej 2 m.

Nie należy umieszczać nadajnika w pobliżu metalowych powierzchni, które mogłyby powodować zakłócenia w jego prawidłowym funkcjonowaniu (zmniejszenie zasięgu). Urządzenia radiowe pracujące na tej samej częstotliwości mogą powodować pogorszenie działania naszego urządzenia.

### **Uruchomienie nadajnika scenariuszy LiveIn2:**

# **skonfiguruj i zapisz przy pierwszym uruchomieniu Rysunek C <sup>2</sup>** 1- Połącz się z aplikacją LiveIn2.

2- Przejdź do Menu główne / Konfiguracja.

# Przeczytać rozdział **Zalecenia dotyczące bezpieczeństwa.**

# Lea el capítulo **Instrucciones de seguridad.**

 $\bigwedge$  Existe riesgo de explosión si la pila se sustituye por una de tipo incorrecto.

Un cambio de pila no necesita nueva programación.

Recuerde separar las baterías y las pilas del resto de desechos y recogida de residuos de su localidad.

Scenariusze ustawione w aplikacji dla każdego przycisku nadajnika scenariuszy LiveIn2 można uruchomić bezpośrednio z nadajnika. W tym celu urządzenie LiveIn2 musi być podłączone. W nadajniku jest także przycisk "stop" do zatrzymania realizowanego scenariusza. Po naciśnięciu tego przycisku BHz uruchomione przez scenariusz urządzenie zatrzymuje się automatycznie.

**4 Używanie ustawień nadajnika scenariuszy LiveIn2 Rysunek C**

Z menu "urządzenia" możesz w każdej chwili przejść do nadajnika scenariuszy i zmienić ustawienia aktualnych scenariuszy. Kliknij na przycisk "ustaw nadajnik", a następnie na "scenariusz do ustawienia". Wykonaj zmiany w zakresie urządzenia i/lub scenariusza. Przed wyjściem zapisz ustawienia. Więcej informacji o użytkowaniu nadajnika scenariuszy z urządzeniem Liveln2 uzyskasz na stronie internetowej livein.simu.com.

# **5 Wymiana baterii Rysunek D Rysunek D**

# **3 Použití Spouštěče scénářů LiveIn2 Obrázek C**

Jakmile jsou parametry scénářů nastaveny pro každé z tlačítek Spouštěče scénářů LiveIn2, mohou být spuštěny přímo z něj. K tomu je potřeba, aby byl box LiveIn2 zapojený.

# **4 Úprava nastavení Spouštěče scénářů LiveIn2 Obrázek C**

Z nabídky "Zařízení" můžete kdykoliv získat přístup ke Spouštěči scénářů a znovu nastavit parametry přehrávaných scénářů, kliknutím na tlačítko "Nastavit parametry vysílače", poté na tlačítko scénáře, který chcete nastavit. Přiřaďte zařízení a/nebo scénáře, které chcete ovládat. Před opuštěním nabídky nastavení uložte. Pro více informací ohledně používání Spouštěče scénářů s řešením LiveIn2, viz webové stránky livein.simu.com.

# **5 Výměna baterie Obrázek D Obrázek D**

Una vez se configuran los escenarios pulsando la tecla del emisor de escenario LiveIn2 desde la aplicación, pueden iniciarse directamente desde el emisor. Para ello, el box LiveIn2 debe estar enchufado. El emisor dispone de una tecla Stop para detener el escenario en curso. Cuando se pulsa, los equipos BHz controlados por el escenario se detienen automáticamente.

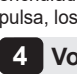

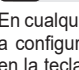

### **4 Volver a configurar el emisor de escenario LiveIn2 Figura C**

# **EMETTEUR BHZ SCENARIO LIVEIN2**

**TRANSMITTER BHZ SCENARIO LIVEIN2**

FR NOTICE

EN INSTRUCTIONS DE ANLEITUNG PL INSTRUKCJA CZ NÁVOD

ES MANUAL

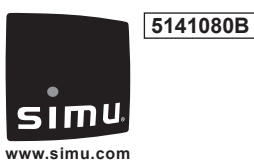

 $\circledR$ 

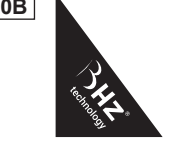

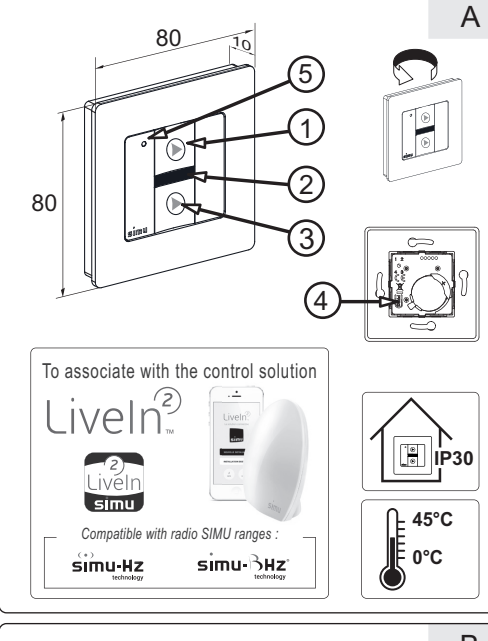

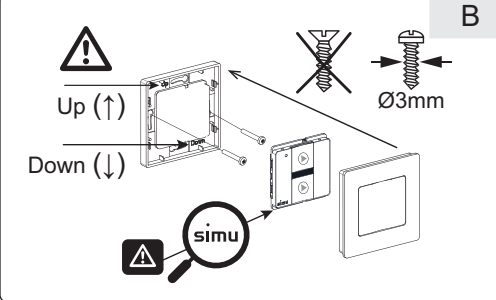

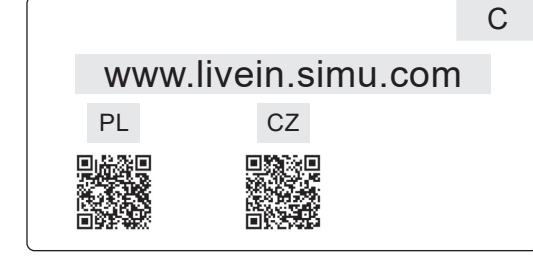

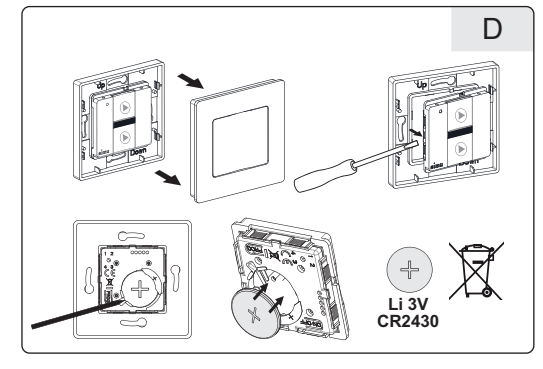

### SIMU S.A.S. au capital de 5 000 000 € - Zone Industrielle Les Giranau  $-70100$  ARC-LÈS-GRAY - FRANCE - RCS VESOUL B 425 650 090 RET 425 650 090 00011 - n° T.V.A CEE FR 87 425 650 090